## 「伊勢市」LINE公式アカウントの友だち登録の方法 | <sub>こちらの二次元コードから</sub>

水道開栓・閉栓のLINE申請を利用するためには、LINEで「伊勢市」 公式アカウントを友だち登録する必要があります。 二次元コードから登録するか、以下の手順で登録をお願いします。

- ① LINEアプリのホーム画面 を表示させる。
- ② 検索エリアに「伊勢市」 と入力して検索する。

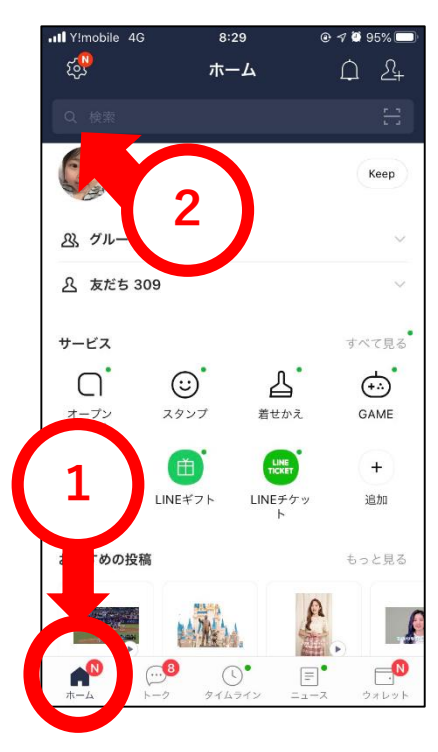

③ 検索結果から 「伊勢市公式アカウント」 を友だちに追加する。

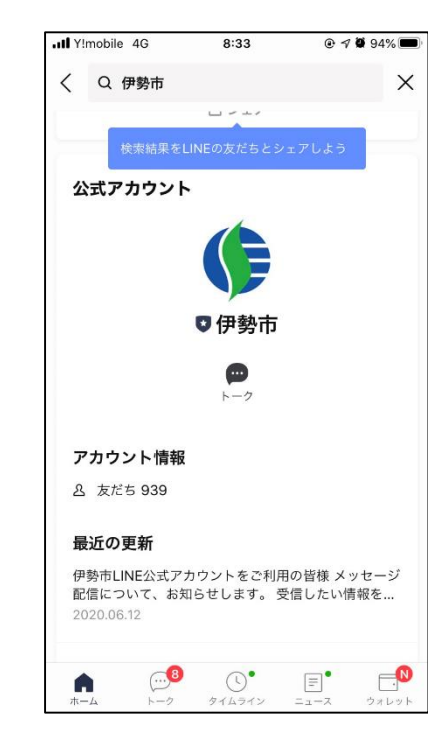

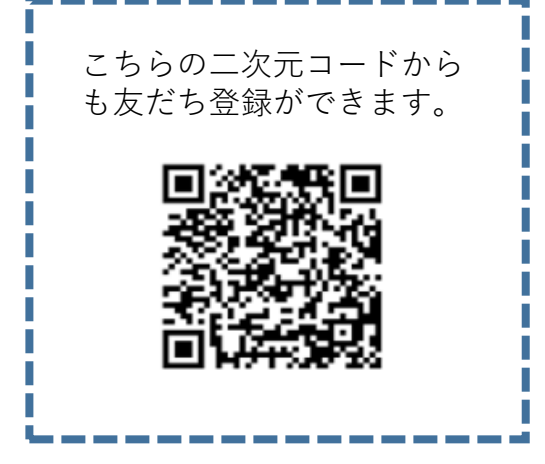

## ④ 簡単なアンケートに回答後、ご利用できます。

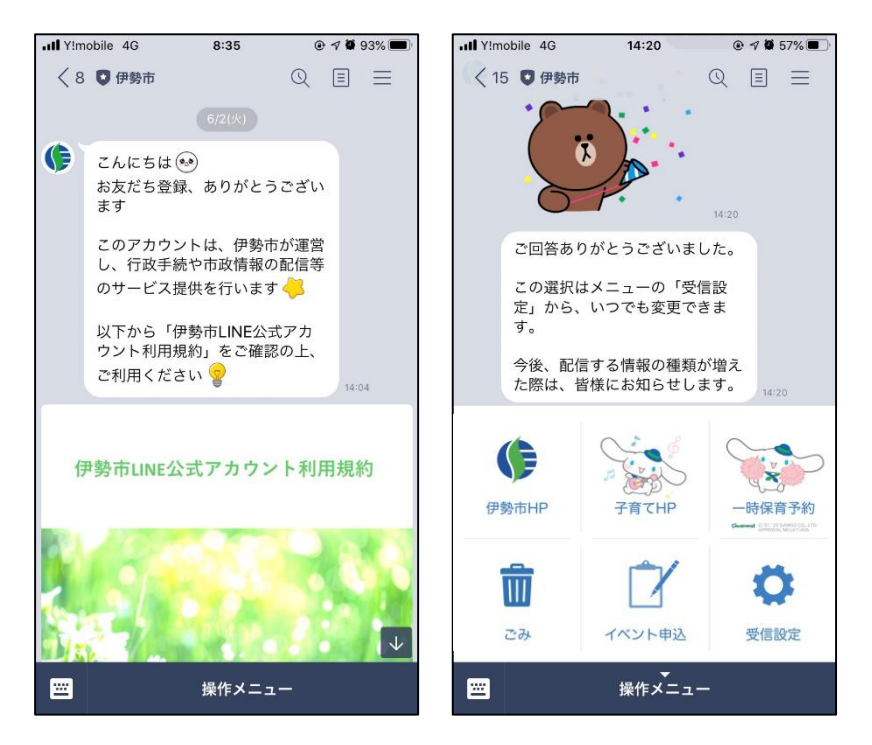